# **Informace LRB08**

Indikátor obsazenosti a zpětné vazby s 8 výstupy Čl. č. °11230

1. vydání 05/21

1

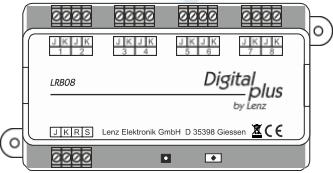

### **1 Digitální plus záruka výrobce**

Produkty Digital plus od společnosti Lenz Elektronik GmbH se vyznačují vynikající kvalitou. Proto vám, spotřebitelům, poskytujeme na tyto výrobky 6letou záruku výrobce od data zakoupení výrobku. Záruka je platná v celé Evropě.

V případě reklamace se obraťte na společnost Lenz Elektronik GmbH a vraťte vadné zařízení spolu s dokladem o koupi.

V případě reklamace ponese společnost Lenz Elektronik GmbH náklady na opravu a zpětnou přepravu vadného zařízení. Podle volného uvážení společnosti Lenz Elektronik GmbH bude provedena buď bezplatná oprava, nebo výměna zařízení. Záruka se nevztahuje na poškození způsobená opotřebením, běžným používáním nebo nesprávným používáním zařízení. V souladu s tím platí záruka pouze v případě správného zacházení s výrobkem.

Na zboží typu B a repasované zboží se záruka výrobce nevztahuje.

Záruka doplňuje zákonná záruční práva. Záruka výrobce neomezuje nárok na zákonnou záruku.

#### **2 Důležité bezpečnostní pokyny:**

# **Tento návod k obsluze**

si **před** prvním připojením a použitím LRB08 pečlivě přečtěte. Umožní vám seznámit se se vzájemnými vztahy ve zpětné vazbě u Digital plus a ušetří vás tak možných chyb.

# **PŘEČTĚTE SI PRVNÍ -**

# **PAK NASTAVTE ADRESU A VLASTNOSTI -**

# **POTÉ INSTALUJTE!**

#### **3 Jaká je potřeba zpětná vazba?**

Nejznámější a nejčastěji vyžadovanou formou zpětné vazby je jistě informace o tom, zda je kolej na modelové železnici obsazena či nikoli.

I když modelovou železnici ovládáte "pouze" ručně, určitě chcete znát stav kolejí, které nejsou vidět. Stínové stanice mají pro svůj název dobrý důvod.

Pro plně nebo částečně automatizovaný provoz jsou však zpětnovazební signály povinným předpokladem. Jak jinak by měl počítačový program, který řídí váš layout, "zjistit", zda je určitá kolej volná, nebo ne. Tuto informaci však potřebuje, aby věděl, zda na tuto konkrétní kolej smí vlak vjet, nebo ne.

# **4 Funkčnost LRB08**

LRB08 určuje stav obsazení měřením proudu tekoucího do úseku koleje. Každý spotřebič proudu na trati generuje takový proudový tok. "Protékající proud" tedy odpovídá stavu "obsazená" kolej, "neprotéká žádný proud" odpovídá stavu "volná" kolej. LRB08 je tedy snímačem proudu v technickém smyslu.

K jednomu LRB08 lze připojit a monitorovat až osm sekcí stop. Napájení těchto sekcí se tedy provádí takříkajíc "přes LRB08".

Ústředna postupně dotazuje všechny připojené detektory LRB08. To trvá přibližně 30 ms. Na tento dotaz odpoví pouze ty hlásiče LRB08, u kterých došlo ke změně na úsecích kolejí. Najednou jsou přenášeny stavy 4 kolejových úseků, k tomu je zapotřebí doba cca 2 ms. O tento časový úsek se prodlouží cyklus dotazu. Pokud se hlásí několik LRB08, počítá se celková délka cyklu dotazu v milisekundách:

30 + (počet hlášení LRB08 x 2)

# **5 Pokud již používáte LR100 nebo LR101**

LR100, LR101 a LRB08 lze použít společně. Dbejte na správné rozdělení adres a mějte na paměti, že LR100 zabírá **dvě** adresy zpětné vazby a LR101 pouze **jednu.**

#### **6 Vlastnosti modelu LRB08**

LRB08 má 8 výstupů, ke kterým se připojuje osm monitorovaných úseků stop. Mikroprocesor pracující v LRB08 se cyklicky dotazuje na vstupy. Pokud je v připojeném úseku dráhy detekován průtok proudu, je to při dalším dotazování sděleno do LZ100/LZV100/LZV200. Pokud se dráha opět uvolní (proud již neteče), je tato změna rovněž sdělena.

8 signalizačních vstupů má nastavitelnou dobu zpoždění. Funguje to takto:

Pokud je detekován stav obsazení, je tato informace okamžitě přenesena do řídicího centra.

Pokud se traťový úsek opět uvolní, je tato skutečnost přenesena do řídicího centra až po uplynutí nastavené prodlevy.

Příklad:

Pokud lokomotiva vjede na traťový úsek, je řídicímu centru okamžitě nahlášen "obsazený stav". Pokud lokomotiva úsek opět opustí, trvá nastavená doba zpoždění, než je řídicímu centru nahlášen "volný stav".

Pokud je tok proudu při výjezdu na krátkou dobu přerušen, např. z důvodu špatného kontaktu kola s kolejnicí, není tento předpokládaný "volný" stav okamžitě hlášen do řídicího centra, ale je pouze spuštěna doba zpoždění. Pokud je tok proudu obnoven před uplynutím doby zpoždění, zůstává stav "obsazeno". Teprve když tok proudu na dobu zpoždění trvale ustane, je příslušný úsek hlášen řídicímu centru jako "volný".

Dobu zpoždění lze nastavit v rozmezí od 10 msec do 2,55 msec v krocích po 10 msec. Tovární nastavení je 500 msec.

## **6.1 Tlačítko a LED dioda**

Tlačítko je potřebné pro nastavení adresy během provozu a pro obnovení továrního nastavení. Během těchto operací slouží LED dioda jako indikátor. Krátce se také rozsvítí vždy, když je do řídicí jednotky odeslána zpráva.

#### **6.2 Rozsah adres**

Rozsah adres pro zpětnou vazbu v systému Digital plus je **1 - 128.** Adresy nesmí být přiřazeny dvakrát, jinak není možná jednoznačná zpětná vazba.

Rozsah adres pro zpětnou vazbu je rozdělen na dvě části: Adresy pro zpětnou vazbu 1 až 64 lze použít jak pro ukládání poloh spínačů u spínacích přijímačů LS, tak pro ukládání poloh... tak i pro ukládání informací zpětnovazebních jednotek LR101/100 a LRB08. Ani zde nesmí dojít k dvojímu obsazení, a to ani v případě, že výhybky nejsou vůbec schopny zpětné vazby.

## **Proto naše doporučení pro přidělování adres:**

Začněte adresou 65 pro zpětnou vazbu LRB08. Tato adresa zpětné vazby je nad rozsahem, který pokrývají přijímače přepínačů.

se také používá. Při rozšiřování systému tak můžete číslovat výhybky od 1 do 256, aniž byste museli některé adresy vynechat. Adresa 65 je nastavena z výroby při dodání LRB08.

Pokud se nemůžete vyhnout nižším adresám zpětné vazby, musíte dodržet následující: Jedna adresa zpětné vazby zabírá vždy 4 adresy výhybky.

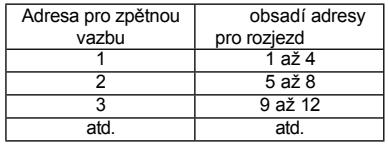

Kompletní tabulku této korelace najdete na konci tohoto návodu k obsluze.

Další příklad pro vysvětlení:

Předpokládejme, že jste na své modelové železnici nainstalovali 2 spínací přijímače LS..., ke kterým jsou připojeny čtyři výhybky. Adresy výhybek jsou od 1 do 8 je vybrána. Těchto 8 adres výhybek proto podle výše uvedené tabulky zabírá adresy zpětné vazby 1 a 2. Ty se nesmí používat pro zpětnou vazbu LRB08.

Pokud nyní chcete použít LRB08, nesmí být naprogramován na adresu 1 nebo 2, ale na nejbližší volnou adresu 3. Pokud svůj layout rozšíříte a přidáte další výhybky, možná je budete chtít očíslovat postupně. V takovém případě by adresy 9 až 12 již nebyly k dispozici, protože zpětná adresa 3 je již obsazena vaším LRB08. Proto doporučujeme začít adresou 65.

## **7 Nastavení adresy a dalších vlastností zařízení LRB08**

Před použitím LRB08 na vašem layoutu jej musíte nastavit na jeho adresu, tento proces také nazýváme "programování". Nastavení jsou trvale uložena uvnitř LRB08, informace se neztratí ani po vypnutí systému Digital plus. Hodnoty nastavení jsou uloženy v tzv. konfiguračních proměnných, zkráceně CV. Tyto CV si můžete představit jako kartotéční lístky, na které se zapisují hodnoty, které lze vymazat a znovu zadat.

#### **7.1 Nastavení životopisů při dodání:**

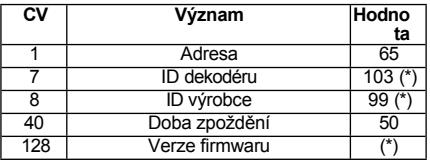

Jiné než zde uvedené životopisy nejsou podporovány. Životopisy označené (\*) lze načíst, ale nelze je měnit.

#### **7.2 Změna adresy a doba zpoždění**

Můžete si vybrat ze 2 různých postupů:

- 1. Nastavení na programovacím výstupu digitálního systému. Tento postup použijte před instalací. Můžete nastavit adresu a vlastnosti vstupů.
- 2. Nastavení během provozu. Tento postup můžete použít vždy, pokud jste již LRB08 nainstalovali. Pomocí tohoto postupu můžete měnit pouze adresu, ale ne ostatní nastavení.

#### *7.2.1 Změna nastavení na programovacím výstupu*

Připojte svorky J,K LRB08 k programovacímu výstupu systému Digital plus (svorky P a Q).

Následující obrázek ukazuje příklad připojení k řídicí jednotce LZV200. Připojení k centrální jednotce LZV100/LZ100 se provádí stejným způsobem.

Přepněte se do režimu programování a zvolte "Programování CV".

#### **Nastavení adresy**

Vyberte CV1 jako CV, které se má změnit. Poté do CV1 naprogramujte požadovanou adresu. Všimněte si povoleného rozsahu hodnot 1 - 128.

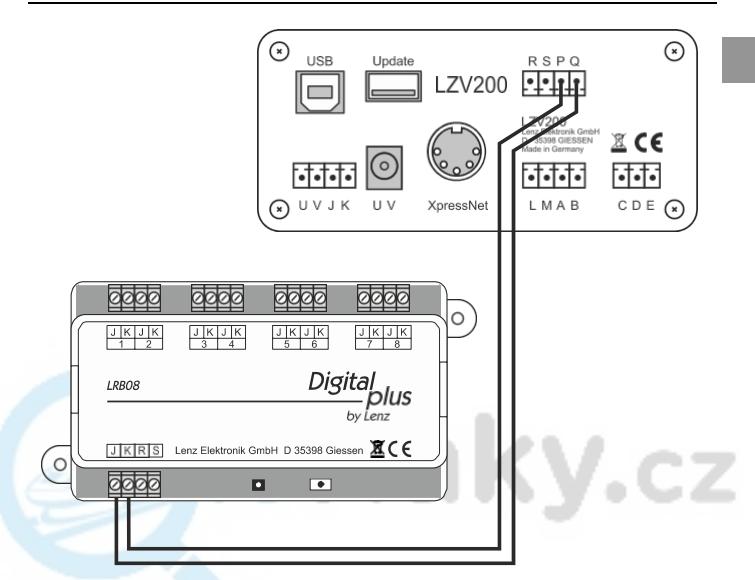

Připojení LRB08 k programovacímu výstupu LZV200

#### **Nastavení doby zpoždění**

Postup je stejný jako v části "Nastavení adresy". Nyní místo CV1 pro adresu vyberte CV40 pro nastavení doby zpoždění pro všech osm sekcí stopy. Poté do CV40 naprogramujte hodnotu požadované doby zpoždění.

Dobu zpoždění lze nastavit v rozsahu od 0,01 sekundy (10 ms) do 2,55 sekundy (2550 ms) v krocích po 0,01 sekundy (10 ms).

Povolený rozsah hodnot je 1-255.

Pokud chcete určitou dobu zpoždění a chcete znát hodnotu, kterou je třeba zapsat, vypočítejte:

> **Zpoždění v sekundách x 100 = Hodnota pro CV40**

Pokud chcete zjistit, které zpoždění odpovídá vepsané hodnotě, vypočítejte:

**Hodnota v CV40 : 100 = Zpoždění v sekundách**

Ve stavu dodávky je v CV40 zadána hodnota 50, což odpovídá zpoždění 500 ms.

#### *7.2.2 Nastavení adresy v nainstalovaném stavu*

K tomuto účelu slouží tlačítko a malá LED dioda vlevo.

Tuto metodu použijte vždy, když jste již namontovali LRB08 do instalace a nyní chcete dodatečně změnit adresu. Zařízení LRB08 přitom není nutné demontovat.

Postupujte takto:

- 1. Ujistěte se, že systém Digital plus není v režimu "nouzového zastavení" nebo "nouzového zastavení".
- 2. Poté proveďte kroky potřebné k přepnutí výhybky (jak funguje přepínání výhybek u jednotlivých zařízení vašeho digitálního systému, zjistíte z návodu k obsluze, který je součástí systému). Zvolte adresu, na kterou chcete nastavit LRB08 jako adresu výhybky.
- 3. Nyní stiskněte tlačítko na LRB08 a držte je stisknuté, dokud se nerozsvítí kontrolka LED. Poté tlačítko opět uvolněte.
- 4. Nyní předstírejte, že chcete přepnout vybranou výhybku, a stiskněte příslušné tlačítko na digitálním systému pro přepnutí výhybky. Nezáleží na tom, zda zvolíte "Odbočka" nebo "Přímá". Digitální systém vyšle příkaz k přepnutí, který obsahuje adresu výhybky. LRB08 tuto adresu přijme (je připojen ke stejné lince jako spínací přijímače) a zapíše ji do CV1 jako svou vlastní adresu.

Po dokončení tohoto procesu kontrolka LED opět zhasne.

Pokud jste zvolili hodnotu adresy rozjezdu, která přesahuje rozsah hodnot povolených pro LRB08, nedojde k novému zápisu adresy, předchozí adresa zůstane nezměněna. Na znamení toho LED dioda rychle bliká a poté zhasne.

#### **7.3 Obnovení továrního nastavení**

Tato nastavení můžete spustit kdykoli, když je systém Digital plus v provozu a LRB08 je připojen. Stiskněte a podržte tlačítko na LRB08, dokud se **nedokončí** následující postup:

Po 5 sekundách se rozsvítí kontrolka LED. Po dalších 5 sekundách začne LED blikat. Počkejte, až blikání ustane a kontrolka LED opět zhasne. Teprve nyní tlačítko opět uvolněte. Nyní se obnoví tovární nastavení LRB08.

# **8 Vstupy a výstupy LRB08**

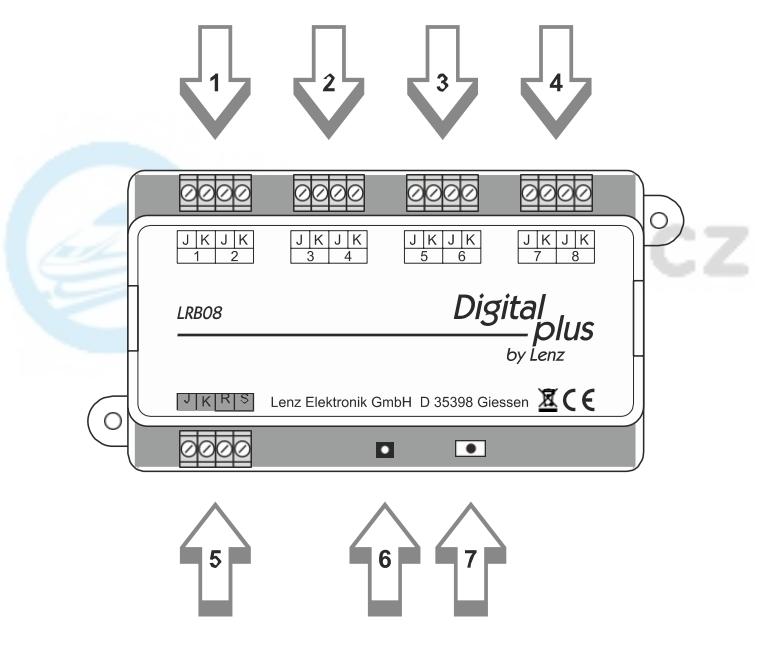

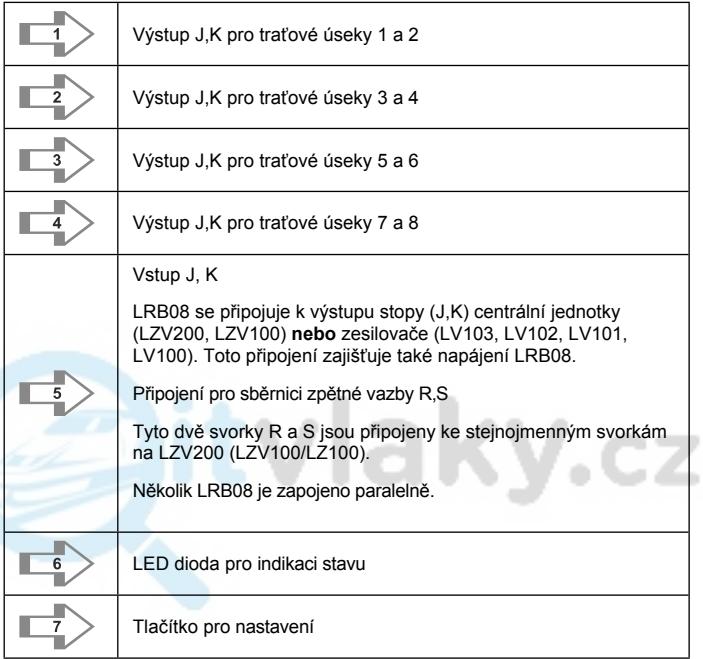

Na následujícím obrázku je znázorněno základní připojení sledovaných kolejových úseků k zařízení LRB08 a připojení zařízení LRB08 k centrálnímu zařízení LZV200.

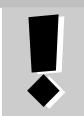

**Maximální zatížitelnost výstupů je 4 A na každém z nich, celková zatížitelnost (průtok proudu všemi výstupy) nesmí překročit 5 A.**

Všechny svorky "J" LRB08 jsou elektricky propojeny.

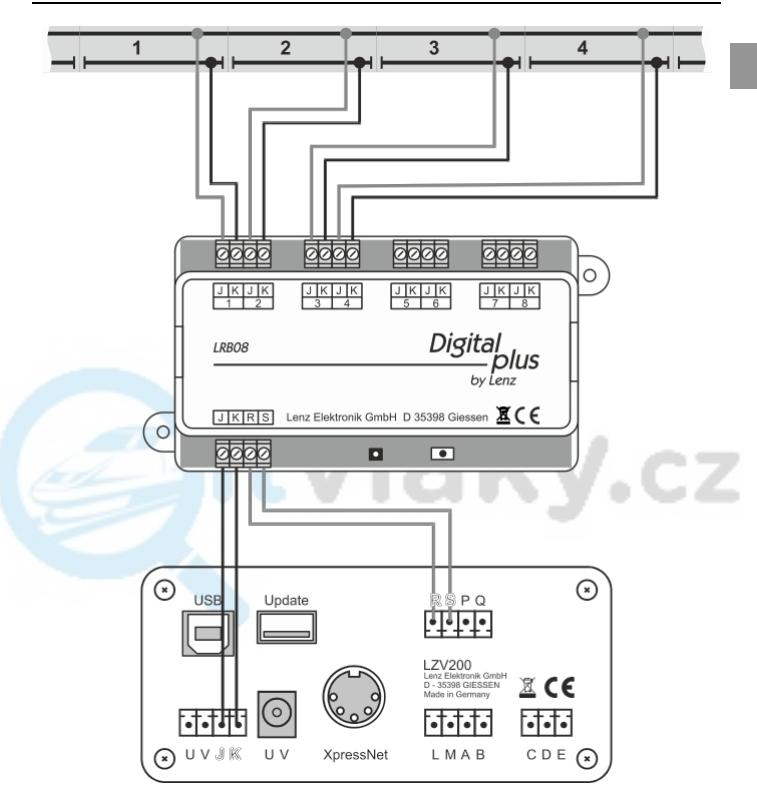

Připojení kolejových úseků k LRB08

Vzhledem k tomu, že všechny svorky J LRB08 jsou vzájemně propojeny, může postačovat připojení "průběžné" kolejnice (horní kolejnice na obrázku 2). V závislosti na délce úseků je však přídavný přívod výhodný, protože vyrovnává případné napěťové ztráty po celé délce kolejnice.